Dok.-Nr.: 5303259

DATEV-Serviceinformation Anleitung Letzte Aktualisierung: 13.04.2024

**Relevant für:** DATEV LODAS

# Firmenwagen abrechnen - Beispiele für LODAS

#### **Inhaltsverzeichnis**

- 1 Über dieses Dokument
- 2 Hintergrund
- 3 Was möchten Sie tun?
	- 3.1 Firmenwagen anlegen
	- 3.2 Fahrten zwischen Wohnung und 1. Tätigkeitsstätte abrechnen ohne Lohnsteuerpauschalierung
	- 3.3 Fahrten zwischen Wohnung und 1. Tätigkeitsstätte abrechnen mit Lohnsteuerpauschalierung

3.4 Fahrten zwischen Wohnung und 1. Tätigkeitsstätte abrechnen – Einzelbewertung der tatsächlichen Fahrten – anteilige Lohnsteuerpauschalierung

3.5 Fahrten zwischen Wohnung und 1. Tätigkeitsstätte abrechnen – Einzelbewertung der tatsächlichen Fahrten ohne Lohnsteuerpauschalierung

- 3.6 Regelmäßige Privatfahrten mit dem Firmenwagen abrechnen
- 3.7 Gelegentliche Privatfahrten mit dem Firmenwagen abrechnen
- 3.8 Zuzahlungen der beschäftigten Person erfassen
	- 3.8.1 Monatliche Zuzahlung je gefahrenen Kilometer erfassen
	- 3.8.2 Monatliche Zuzahlung pauschaler Betrag erfassen
	- 3.8.3 Einmalige Zuzahlung erfassen
- 3.9 Familienheimfahrten abrechnen
- 3.10 Neues Fahrzeug mit gleichbleibendem Kennzeichen erfassen
- 3.11 Unterstützung bei DATEV buchen (kostenpflichtig)

4 Weitere Informationen

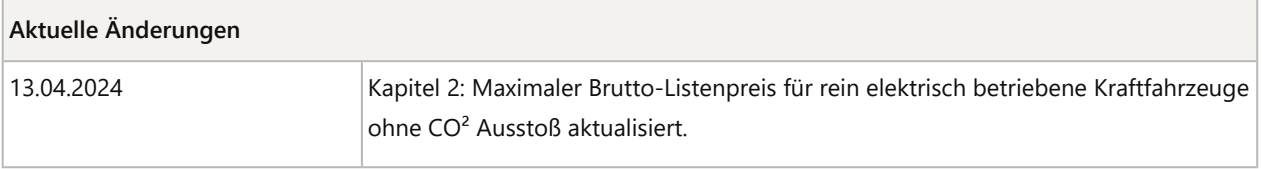

# 1 Über dieses Dokument

In diesem Dokument erfahren Sie, wie Sie einen Firmenwagen in LODAS abrechnen. Sie finden Beispiele zu folgenden Themen:

- Fahrten zwischen Wohnung und 1. Tätigkeitsstätte
- Privatfahrten mit dem Firmenwagen
- Zuzahlungen der beschäftigten Person
- Familienheimfahrten

#### **Hinweis**

H.

 $\overline{\mathbf{R}}$ 

Um die Differenz zum Erreichen der Bemessungsgrundlage für die Umsatzsteuer über den Buchungsbeleg zu übergeben, stehen seit LODAS 11.8 neue Stammlohnarten, Erfassungsfelder und Kontierungsmöglichkeiten für die Abrechnung von Elektro-/Hybridfahrzeugen und Firmenrädern zur Verfügung.

#### **Wichtiger Hinweis**

Beachten Sie, dass das in diesem Dokument erläuterte Vorgehen ein Beispiel zur Umsetzung im Lohnprogramm ist. Für Ihren Fall treffen ggf. abweichende Regelungen aufgrund von Tarifverträgen, Betriebsvereinbarungen oder arbeitsrechtlichen Aspekten zu. Prüfen Sie auf jeden Fall die Abrechnung und sprechen Sie ggf. mit dem Arbeitgeber oder der zuständigen Behörde.

## 2 Hintergrund

Ŧ

Ein Firmenwagen oder Dienstwagen ist ein Kraftfahrzeug, das der Arbeitgeber Beschäftigten zur persönlichen, alleinigen Nutzung zur Verfügung stellt.

Wenn Beschäftigte den Firmenwagen nicht ausschließlich für beruflich veranlasste Fahrten nutzen, sondern z. B. auch für Privatfahrten, entsteht ihnen ein geldwerter Vorteil. Dieser Sachbezug ist steuerpflichtig.

#### **Steuerentlastungsgesetz 2022**

Mit dem Steuerentlastungsgesetz 2022 wurde die Entfernungspauschale für Fernpendler angehoben. Rückwirkend zum 01.01.2022 erhöht sich die Entfernungspauschale ab dem 21. Kilometer auf 0,38 EUR pro Kilometer. Die ursprünglich geplante Erhöhung für den Veranlagungszeitraum 2024-2026 wurde somit vorgezogen.

Für betroffene Arbeitnehmer wird ab dem 14.06.2022 eine automatische Nachberechnung ab 01/2022 durchgeführt und die Abrechnung korrigiert.

Ausnahme: Für ausgetretene Arbeitnehmer wird keine automatische Nachberechnung durchgeführt. Nehmen Sie in diesen Fällen ggf. eine manuelle Nachberechnung vor.

Für die Veranlagungszeiträume 2021 bis 2026 (befristeter Übergangszeitraum) ändert sich die Entfernungspauschale ab dem 21. Kilometer:

- Auf 0,35 EUR pro Kilometer (Veranlagungszeitraum 2021)
	- Und -
- Auf 0,38 EUR pro Kilometer (Veranlagungszeitraum 2022 2026).

Auf den ersten 20 Kilometer gelten weiterhin 0,30 EUR je vollen Kilometer.

Hier finden Sie eine Übersicht der verschiedenen Fahrzeuge, Voraussetzungen und Bemessungsgrundlagen für die Lohnsteuer:

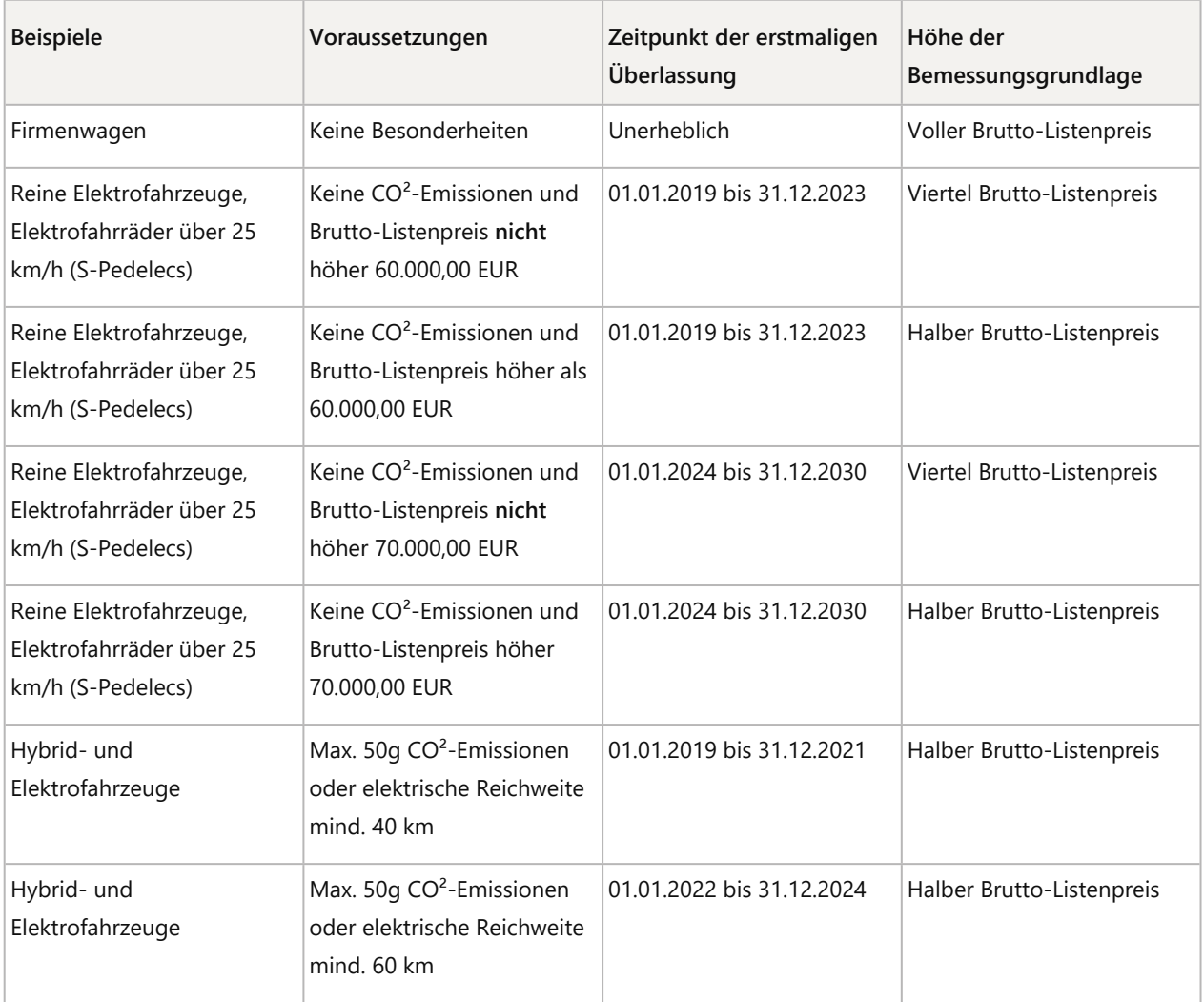

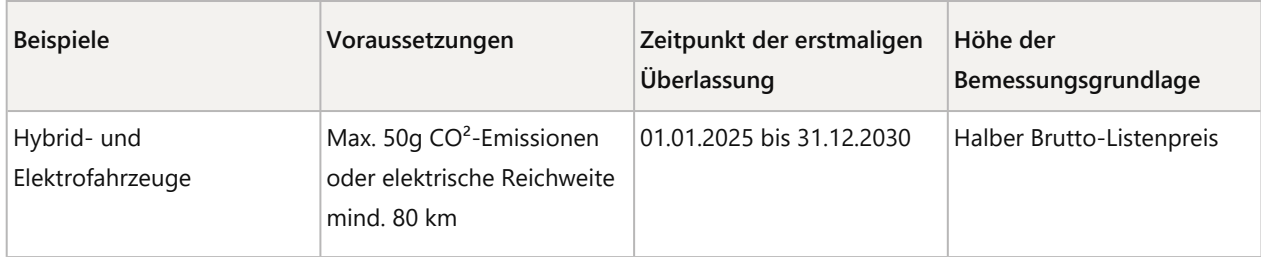

Mit LODAS können Sie den geldwerten Vorteil automatisch berechnen. Dies gilt für:

- Privatfahrten
- Fahrten zwischen Wohnung und 1. Tätigkeitsstätte
- Familienheimfahrten

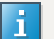

Ħ

#### **Teilmonatsberechnung**

LODAS unterstützt keine automatische Teilmonatsberechnung.

Für eine Teilmonatsberechnung muss der zu kürzende Betrag manuell berechnet und über Bewegungsdaten | Erfassungstabelle | Standard im Minus erfasst werden. Verwenden Sie hierfür die Lohnarten, die auch für den Firmenwagen genutzt werden.

#### **Arbeitgeberzuschuss auszahlen**

Um einen Arbeitgeberzuschuss auszuzahlen, muss vorab die steuerrechtliche Behandlung und sozialversicherungsrechtliche Behandlung mit der zuständigen Krankenkasse und dem zuständigen Finanzamt geklärt werden. Anschließend können Sie eine individuelle Lohnart dafür anlegen und abrechnen.

Weitere Informationen zur Anlage einer neuen Lohnart: LODAS: Lohnarten für die Abrechnung anlegen (Dok.-Nr. 0906285)

# 3 Was möchten Sie tun?

Um in LODAS Firmenwägen abzurechnen, haben Sie 2 Möglichkeiten:

- Firmenwagen anlegen
- Fahrten zwischen Wohnung und 1. Tätigkeitsstätte abrechnen ohne Lohnsteuerpauschalierung
- Fahrten zwischen Wohnung und 1. Tätigkeitsstätte abrechnen mit Lohnsteuerpauschalierung
- Fahrten zwischen Wohnung und 1. Tätigkeitsstätte abrechnen Einzelbewertung der tatsächlichen Fahrten anteilige Lohnsteuerpauschalierung
- Fahrten zwischen Wohnung und 1. Tätigkeitsstätte abrechnen Einzelbewertung der tatsächlichen Fahrten ohne Lohnsteuerpauschalierung
- Regelmäßige Privatfahrten mit dem Firmenwagen abrechnen
- Gelegentliche Privatfahrten mit dem Firmenwagen abrechnen
- Zuzahlungen der beschäftigten Person erfassen
- Familienheimfahrten abrechnen
- Neues Fahrzeug mit gleichbleibendem Kennzeichen erfassen

#### -Oder-

▪ Unterstützung bei DATEV buchen (kostenpflichtig)

#### 3.1 Firmenwagen anlegen

#### 谥  **Klick-Tutorial**

Um zu erfahren, wie Sie einen Firmenwagen / ein Firmenrad in LODAS anlegen, können Sie auch das Klick-Tutorial verwenden.

Das Klick-Tutorial führt Sie Schritt für Schritt mit grafischer Unterstützung zur Lösung.

Klick-Tutorial starten

### **Firmenwagen erfassen**

### **Vorgehen:**

- **1** Mandantendaten | Netto-Bezüge/Netto-Abzüge wählen.
- **2** Auf Symbol (Zeile neu) klicken und Netto-Abzug im Bereich 9000-9799 erfassen.
- **3** Mandantendaten | Lohnarten wählen.
- 4 Auf Symbol **the Cohnart neu**) klicken und die Lohnarten 873 bis 876 sowie 881 und 882 erfassen.
- **5** Mandantendaten | Finanzbuchführung | Buchungsbeleg Kontenverwaltung wählen.
- **6** Neu angelegten Lohnarten und den Netto-Abzug kontieren.
- **7** Registerkarte Sonstige Konten wählen. In der Gruppe Umsatzsteuerkorrektur Firmenwagen/Firmenrad die entsprechenden Konten erfassen. Um die Differenz zum Erreichen der vollen Umsatzsteuerberechnung bei Elektro-/Hybridfahrzeugen und Firmenrädern zu buchen, ist die Kontierung notwendig.
- **8** Mandantendaten | Auswertungssteuerung | Standardauswertungen wählen.
- **9** Auf Symbol (Zeile neu) klicken. **Auswertung 16 Berechnungsschema Firmenfahrzeuge** anlegen.
- **10** Mandantendaten | Organisationseinheiten | Firmenwagen/Firmenrad wählen.
- 11 Auf Symbol 门 (Firmenwagen/Firmenrad neu) klicken. Das Fenster Firmenwagen/Firmenrad anlegen öffnet sich.
- **12** Aus der Liste Fahrzeugart den entsprechenden Firmenwagen wählen.
- **13** Feld voller Brutto-Listenpreis erfassen.
- **14** Ggf. aus der Liste Bemessungsgrundlage Lohnsteuer einen abweichenden Eintrag wählen. Der volle Brutto-Listenpreis ist in diesem Feld voreingestellt.

### 3.2 Fahrten zwischen Wohnung und 1. Tätigkeitsstätte abrechnen – ohne Lohnsteuerpauschalierung

#### **Beispiel:**

Eine beschäftigte Person hat einen Firmenwagen, der für die Fahrten von ihrer Wohnung zur 1. Tätigkeitsstätte genutzt wird. Der Listenpreis für den Pkw beträgt 25.055,00 EUR. Die Entfernung von der Wohnung zur Arbeitsstätte beträgt 20 Kilometer.

## **Angaben für die Abrechnung des Firmenwagens erfassen**

### **Vorgehen:**

- **1** Personaldaten | Entlohnung | Firmenwagen/Firmenrad wählen.
- Auf Symbol (Firmenwagen/Firmenrad neu) klicken. Das Fenster Firmenwagen/Firmenrad anlegen öffnet sich.
- Auf Symbol **□** (Firmenwagen auswählen) klicken, den Firmenwagen wählen und der beschäftigten Person zuordnen.
- **4** In der Liste Nutzungshäufigkeit den Eintrag regelmäßig wählen.

**5** Im Feld Nutzungsende muss der letzte Monat erfasst werden, in dem die beschäftigte Person den Firmenwagen letztmalig nutzt.

**Beachten Sie**: Wenn der Arbeitnehmer austritt, muss das Nutzungsende erfasst werden. Hier kann der Monat des Austritts erfasst werden.

**6** Registerkarte Fahrten zw. Wohnung/erster Tätigkeitsstätte wählen. Kontrollkästchen Abrechnung von Fahrten zwischen Wohnung/erster Tätigkeitsstätte aktivieren.

**Beachten Sie**: Wenn das Firmenfahrzeug bei einer Arbeitsunterbrechung für einen vollen Monat nicht abgerechnet wird, das Kontrollkästchen deaktivieren.

In der Gruppe Angaben zur Ermittlung des geldwerten Vorteils/Pauschalverst. (Entfernungspauschale) im Feld Einfache Entfernung 20 km erfassen.

Der geldwerte Vorteil in Höhe von 150,00 EUR wird steuerpflichtig und sozialversicherungspflichtig mit der Stammlohnart 874 Whg./Arbeit St+SV-pflichtig. im Brutto-Teil der Lohnabrechnung ausgewiesen. Er wird mit dem individuellen Netto-Abzug im Netto-Teil der Lohnabrechnung wieder abgezogen.

#### **Berechnung:**

**7**

Brutto-Listenpreis auf volle 100,00 EUR abgerundet = 25.000,00 EUR

Fahrten Wohnung - 1. Tätigkeitsstätte = 20 km

0,03 % \* 25.000,00 EUR \* 20 km = 150,00 EUR

**Beachten Sie**:

Bei einem Viertel-Bruttolistenpreis:

Zuerst ¼ des Brutto-Listenpreises nehmen und dann auf voll 100,00 EUR abrunden.

 $\vert \hspace{0.1cm} \vert$ i $\vert$ 

#### **Hinweis zu Elektro-/Hybridfahrzeugen**

Bei einem Elektro-/Hybridfahrzeug wird der geldwerte Vorteil aus dem reduzierten Brutto-Listenpreispreis berechnet.

### 3.3 Fahrten zwischen Wohnung und 1. Tätigkeitsstätte abrechnen - mit Lohnsteuerpauschalierung

### **Beispiel:**

Eine beschäftigte Person hat einen Firmenwagen, der für die Fahrten von ihrer Wohnung zur 1. Tätigkeitsstätte genutzt wird. Der Listenpreis für den Pkw beträgt 20.055,00 EUR. Die Entfernung von der Wohnung zur Arbeitsstätte beträgt 25 Kilometer. Der Arbeitgeber pauschaliert die Lohnsteuer für die

unentgeltliche Beförderung der beschäftigten Person zwischen Wohnung und 1. Tätigkeitsstätte. Für die Ermittlung des pauschal zu versteuernden Betrags können zur Vereinfachung pauschal 15 Arbeitstage pro Monat angesetzt werden.

## **Angaben für die Abrechnung des Firmenwagens erfassen**

### **Vorgehen:**

- **1** Personaldaten | Entlohnung | Firmenwagen/Firmenrad wählen.
- Auf Symbol **门** (Firmenwagen/Firmenrad neu) klicken. Das Fenster Firmenwagen/Firmenrad anlegen öffnet sich.
- <sup>3</sup> Auf Symbol □ (Firmenwagen auswählen) klicken, den Firmenwagen wählen und der beschäftigten Person zuordnen.
- **4** In der Liste Nutzungshäufigkeit den Eintrag regelmäßig wählen.
- **5** Im Feld Nutzungsende den letzten Monat erfassen, in dem die beschäftigte Person den Firmenwagen letztmalig nutzt.

**Beachten Sie**: Wenn der Arbeitnehmer austritt, muss das Nutzungsende erfasst werden. Hier kann der Monat des Austritts erfasst werden.

**6** Registerkarte Fahrten zw. Wohnung/erster Tätigkeitsstätte wählen. Kontrollkästchen Abrechnung von Fahrten zwischen Wohnung/erster Tätigkeitsstätte aktivieren.

**Beachten Sie**: Wenn das Firmenfahrzeug bei einer Arbeitsunterbrechung für einen vollen Monat nicht abgerechnet wird, das Kontrollkästchen deaktivieren.

In der Gruppe Angaben zur Ermittlung des geldwerten Vorteils/Pauschalverst. (Entfernungspauschale) im Feld Einfache Entfernung 25 erfassen. Im Feld Arbeitstage im Monat 15 erfassen.

Die Lohnarten 874 Whg./Arbeit St+SV-pflichtig und 875 Whg./Arbeit p. St., werden mit einem individuellen Netto-Abzug im Netto-Teil der Abrechnung wieder abgezogen.

### **Berechnung**

**7**

Brutto-Listenpreis auf volle 100,00 EUR abgerundet = 20.000,00 EUR

Fahrten Wohnung - 1. Tätigkeitsstätte = 25 km

0,03 % \* 20.000,00 EUR \* 25 km = 150,00 EUR

### **Beachten Sie**:

Bei einem Viertel-Bruttolistenpreis:

Zuerst ¼ des Brutto-Listenpreises nehmen und dann auf voll 100,00 EUR abrunden.

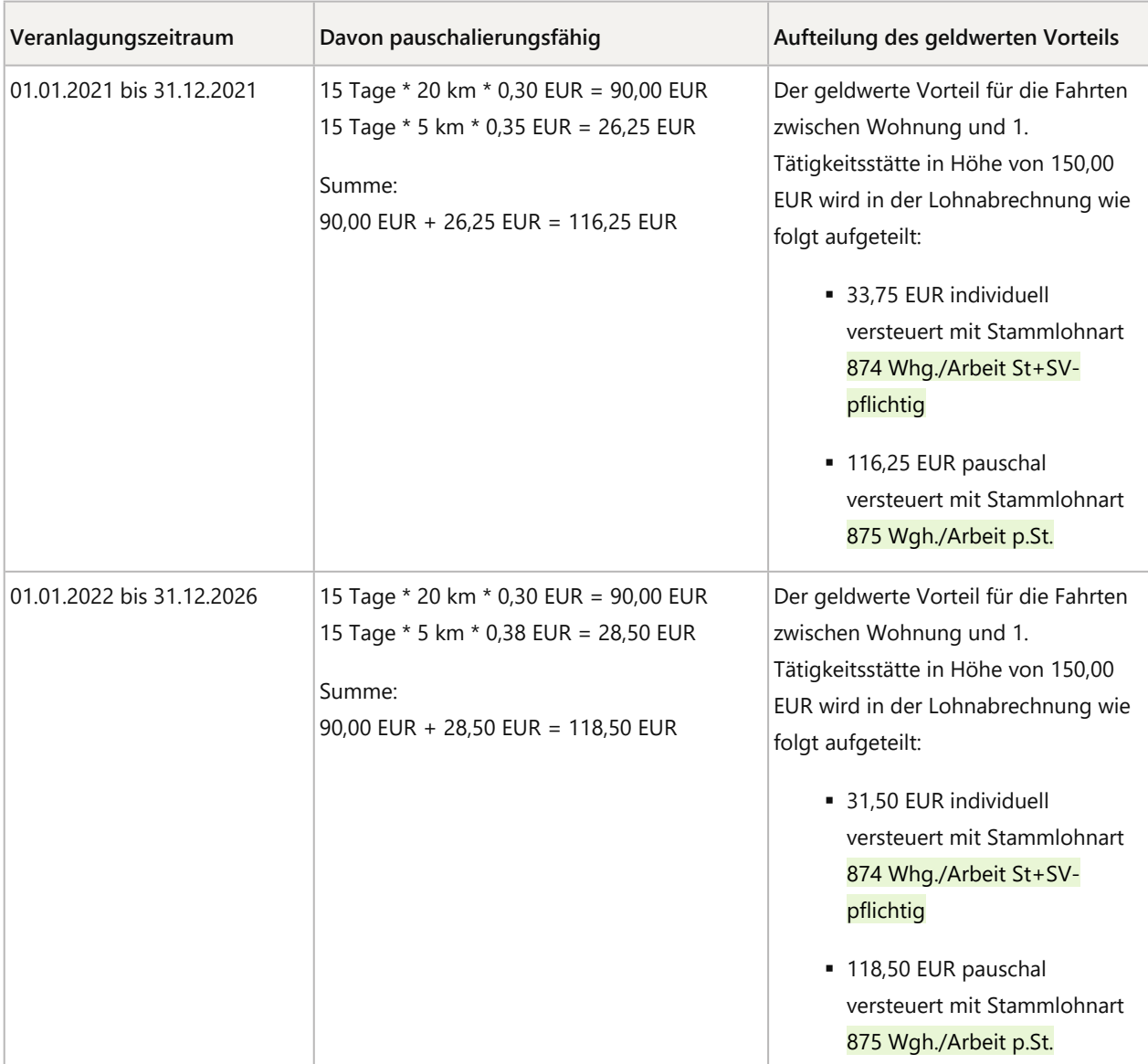

## $\boxed{1}$

#### **Hinweis**

Die Lohnart 874 wird nicht abgerechnet , wenn der Geldwertevorteil unter dem maximalen Betrag, der pauschaliert werden kann, liegt.

### **Seit 2022:**

Seit dem 18.01.2022 werden steuerfreie Arbeitgeberleistungen nach § 3 Nr. 15 EStG ebenso wie die mit 15% pauschal versteuerten Leistungen automatisch auf die Entfernungspauschale angerechnet.

Dies ergibt sich aus § 3 Nr. 15 S. 3 EStG, wonach die steuerfreien Leistungen gem. § 3 Nr. 15 S. 1 und 2 EStG den nach § 9 Abs. 1 S. 3 Nr. 4 S. 2 EStG als Entfernungspauschale abziehbaren Betrag mindern.

Die Änderung greift für Zuordnungsmonate ab 01/2022 und hat keine Auswirkungen bei Nachberechnungen in das Jahr 2021.

Wenn bei einem Mitarbeiter zum Beispiel bereits ein steuerfreier (oder mit 15% pauschalversteuerter) Fahrtkostenzuschuss in Höhe von 10,00 EUR erfasst wurde, können von den oben abgerechneten Fahrten Wohnung Tätigkeitsstätte nur noch 106,25 EUR (116,25 EUR - 10,00 EUR) pauschal versteuert werden. Die Anrechnung wird automatisch durchgeführt.

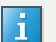

#### **Hinweis zu Elektro-/Hybridfahrzeugen**

Bei einem Elektro-/Hybridfahrzeug wird der geldwerte Vorteil aus dem reduzierten Brutto-Listenpreispreis berechnet.

### 3.4 Fahrten zwischen Wohnung und 1. Tätigkeitsstätte abrechnen – Einzelbewertung der tatsächlichen Fahrten – anteilige Lohnsteuerpauschalierung

#### **Beispiel:**

Eine beschäftigte Person hat einen Firmenwagen, der sowohl für die Fahrten von ihrer Wohnung zur 1. Tätigkeitsstätte als auch für Privatfahrten genutzt werden darf.

Der Listenpreis für den Pkw beträgt 50.000,00 EUR, die Entfernung von der Wohnung zur Arbeitsstätte 25 Kilometer. Die beschäftigte Person führt ein Fahrtenbuch, die Einzelbewertung bei der Berechnung des geldwerten Vorteils wird durchgeführt.

Die Anzahl der Fahrten im Monat beträgt 15.

Der Arbeitgeber pauschaliert die Lohnsteuer für die unentgeltliche Beförderung der beschäftigten Person zwischen Wohnung und 1. Tätigkeitsstätte.

## **Angaben für die Abrechnung des Firmenwagens erfassen**

### **Vorgehen:**

**1** Personaldaten | Entlohnung | Firmenwagen/Firmenrad wählen.

2 Auf Symbol **门** (Firmenwagen/Firmenrad neu) klicken. Das Fenster Firmenwagen/Firmenrad anlegen öffnet sich.

- Auf Symbol **□** (Firmenwagen/Firmenrad auswählen) klicken, den Firmenwagen wählen und der beschäftigten Person zuordnen.
- **4** In der Liste Nutzungshäufigkeit den Eintrag regelmäßig wählen.
- **5** Im Feld Nutzungsende den letzten Monat erfassen, in dem die beschäftigte Person den Firmenwagen letztmalig nutzt.

**Beachten Sie**: Wenn der Arbeitnehmer austritt, muss das Nutzungsende erfasst werden. Hier kann der Monat des Austritts erfasst werden.

**6** Registerkarte Privatfahrten wählen und Kontrollkästchen Abrechnung von Privatfahrten aktivieren.

**7** Registerkarte Fahrten zw. Wohnung/erster Tätigkeitsstätte wählen und das Kontrollkästchen Abrechnung von Fahrten zwischen Wohnung/erster Tätigkeitsstätte aktivieren.

**Beachten Sie**: Wenn das Firmenfahrzeug bei einer Arbeitsunterbrechung für einen vollen Monat nicht abgerechnet wird, das Kontrollkästchen deaktivieren.

- **8** In der Gruppe Angaben zur Ermittlung des geldwerten Vorteils/Pauschalverst. (Entfernungspauschale) im Feld Einfache Entfernung 25 km erfassen. Im Feld Arbeitstage 15 erfassen.
- **9** In der Gruppe Einzelbewertung der tatsächlichen Fahrten zwischen Wohnung und Arbeitsstätte im Feld Anzahl Fahrten im Monat 15 erfassen.

Die Lohnarten 874 Whg./Arbeit St+SV-pflichtig und 875 Whg./Arbeit p. St., werden mit einem individuellen Netto-Abzug im Netto-Teil der Abrechnung wieder abgezogen.

Die Privatfahrten werden mit der Stammlohnart 873 Privatfahrten in Höhe von 500,00 EUR steuerpflichtig und sozialversicherungspflichtig im Brutto-Teil der Lohnabrechnung ausgewiesen und mit dem individuellen Netto-Abzug im Netto-Teil der Lohnabrechnung wieder abgezogen.

#### **Berechnung:**

Brutto-Listenpreis auf volle 100,00 EUR abgerundet = 50.000,00 EUR

1 % von 50.000,00 EUR = 500,00 EUR steuerpflichtige und sozialversicherungspflichtige Privatfahrten

Fahrten Wohnung - 1. Tätigkeitsstätte = 25 km

0,002 % \* 50.000,00 EUR \* 25 km \*15 Fahrten = 375,00 EUR

#### **Beachten Sie**:

Bei einem Viertel-Bruttolistenpreis:

Zuerst ¼ des Brutto-Listenpreises nehmen und dann auf voll 100,00 EUR abrunden.

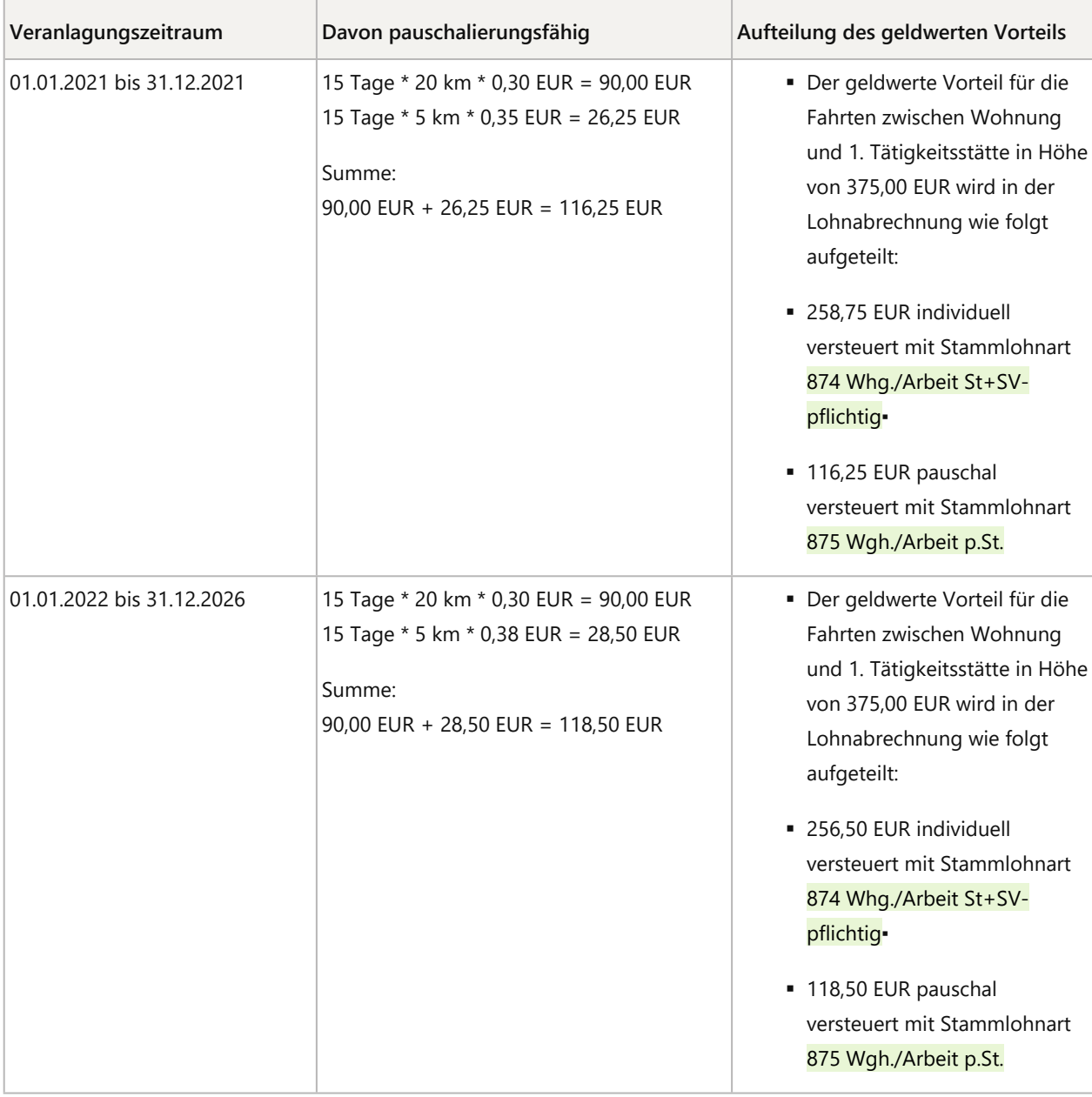

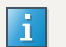

### **Hinweis**

Die Lohnart 874 wird nicht abgerechnet , wenn der Geldwertevorteil unter dem maximalen Betrag, der pauschaliert werden kann, liegt.

## $\vert \mathbf{i} \vert$

#### **Hinweis zu Elektro-/Hybridfahrzeugen**

Bei einem Elektro-/Hybridfahrzeug wird der geldwerte Vorteil aus dem reduzierten Brutto-Listenpreispreis berechnet.

#### **Wichtiger Hinweis zur Abrechnung mit Einzelbewertung**

Bei der Einzelbewertung wird die Anzahl der tatsächlichen Fahrten zwischen Wohnung und 1. Tätigkeitsstätte automatisch auf jährlich 180 Fahrten begrenzt. Für darüber hinaus abgerechnete Fahrten ermitteln die Lohnprogramme keinen geldwerten Vorteil.

Ob die Einzelbewertung oder die 0,03 %-Methode angewendet wird, muss für jedes Kalenderjahr **einheitlich für alle** dem Arbeitnehmer überlassenen betrieblichen Kraftfahrzeuge festgelegt werden.

Wenn die Lohnsteuerbescheinigung für das Kalenderjahr noch nicht übermittelt wurde, kann die Bewertungsmethode rückwirkend für das komplette laufende Kalenderjahr gewechselt werden. Für die Einzelbewertung muss der Mitarbeiter eine schriftliche, kalendermonatliche und fahrzeugbezogene Erklärung abgeben. Die Erklärung muss Angaben enthalten, an welchen Tagen (mit Datumsangabe) der Firmenwagen für Fahrten zwischen Wohnung und 1. Tätigkeitsstätte genutzt wurde. Die Erklärung dient als Beleg und muss zum Lohnkonto aufbewahrt werden.

Ein unterjähriger Wechsel der Bewertungsmethode ist nicht zulässig.

## **Von der 0,03 % Methode auf Einzelbewertung wechseln zu Beginn des Jahrs**

#### **Vorgehen:**

Ħ

**1** Bearbeitungsmonat 12/JJJJ wählen und beim nicht mehr genutzten Firmenwagen unter Personaldaten | Entlohnung | Firmenwagen/Firmenrad im Feld Nutzungsende 12/JJJJ erfassen.

**2** Bearbeitungsmonat 01/JJJJ wählen und unter Personaldaten | Entlohnung | Firmenwagen/Firmenrad das neue Fahrzeug zuordnen. Die ergänzenden Angaben müssen so erfasst werden, wie im Kapitel Fahrten zwischen Wohnung und 1. Tätigkeitsstätte abrechnen – Einzelbewertung der tatsächlichen Fahrten – anteilige Lohnsteuerpauschalierung beschrieben.

## **Von der 0,03 % Methode auf Einzelbewertung unterjährig wechseln z. B. im Februar, rückwirkend ab Januar**

#### **Voraussetzung:**

Relevante Stammlohnarten / Auswertungen / Netto-Bezüge/Netto-Abzüge

Firmenwagen/Firmenrad (Dok.-Nr. 1021118)

### **Vorgehen:**

**1** Bearbeitungsmonat 01/JJJJ wählen.

Personaldaten | Entlohnung | Firmenwagen/Firmenrad wählen.

In der Gruppe Einzelbewertung der tatsächlichen Fahrten zwischen Wohnung und erster Tätigkeitsstätte im Feld **Anzahl Fahrten im Monat** den entsprechenden Wert erfassen. Bei Pauschalversteuerung muss in der Gruppe Angaben zur Ermittlung des geldwerten Vorteils im Feld Arbeitstage im Monat der gleiche Wert erfasst werden.

**Beachten Sie**: Die rückwirkende Eingabe in den in Personal-Stammdaten löst eine automatische Nachberechnung aus.

### 3.5 Fahrten zwischen Wohnung und 1. Tätigkeitsstätte abrechnen – Einzelbewertung der tatsächlichen Fahrten - ohne Lohnsteuerpauschalierung

#### **Beispiel:**

**2**

Eine beschäftigte Person hat einen Firmenwagen, der sowohl für die Fahrten von ihrer Wohnung zur 1. Tätigkeitsstätte, als auch für Privatfahrten genutzt werden darf.

Der Listenpreis für den Pkw beträgt 35.000,00 EUR, die Entfernung von der Wohnung zur Arbeitsstätte 25 Kilometer. Die beschäftigte Person führt ein Fahrtenbuch, die Einzelbewertung bei der Berechnung des geldwerten Vorteils wird durchgeführt.

Die Anzahl der Fahrten im Monat beträgt 15.

Die Lohnsteuer für die unentgeltliche Beförderung der beschäftigten Person zwischen Wohnung und 1. Tätigkeitsstätte wird nicht pauschaliert.

## **Angaben für die Abrechnung des Firmenwagens erfassen**

#### **Vorgehen:**

**1** Personaldaten | Entlohnung | Firmenwagen/Firmenrad wählen.

- Auf das Symbol (Firmenwagen/Firmenrad neu) klicken. Das Fenster Firmenwagen/Firmenrad anlegen öffnet sich.
- Auf das Symbol <sup>(Firmenwagen/Firmenrad auswählen) klicken, den Firmenwagen wählen und der</sup> beschäftigten Person zuordnen.
- **4** In der Liste Nutzungshäufigkeit den Eintrag regelmäßig wählen.
- **5** Im Feld Nutzungsende den letzten Monat erfassen, in dem die beschäftigte Person den Firmenwagen letztmalig nutzt.

**Beachten Sie**: Wenn der Arbeitnehmer austritt, muss das Nutzungsende erfasst werden. Hier kann der Monat des Austritts erfasst werden.

**6** Registerkarte Privatfahrten wählen und Kontrollkästchen Abrechnung von Privatfahrten aktivieren.

**7** Registerkarte Fahrten zw. Wohnung/erster Tätigkeitsstätte wählen und das Kontrollkästchen Abrechnung von Fahrten zwischen Wohnung/erster Tätigkeitsstätte aktivieren.

**Beachten Sie**: Wenn das Firmenfahrzeug bei einer Arbeitsunterbrechung für einen vollen Monat nicht abgerechnet wird, das Kontrollkästchen deaktivieren.

**8** In der Gruppe Angaben zur Ermittlung des geldwerten Vorteils/Pauschalverst. (Entfernungspauschale) im Feld Einfache Entfernung 25 km erfassen.

**9** In der Gruppe Einzelbewertung der tatsächlichen Fahrten zwischen Wohnung und Arbeitsstätte im Feld Anzahl Fahrten im Monat 15 erfassen.

Die Lohnarten 873 Privatfahrten und 874 Whg/Arbeit ST+SV pfl. werden steuerpflichtig und sozialversicherungspflichtig im Brutto-Teil der Lohnabrechnung ausgewiesen und mit dem individuellen Netto-Abzug im Netto-Teil der Lohnabrechnung wieder abgezogen.

#### **Berechnung:**

Brutto-Listenpreis auf volle 100,00 EUR abgerundet = 35.000,00 EUR

1 % von 35.000,00 EUR = 350,00 EUR steuerpflichtige und sozialversicherungspflichtige Privatfahrten

Fahrten Wohnung - 1. Tätigkeitsstätte = 25 km

0,002 % \* 35.000,00 EUR \* 25 km \* 15 Tage = 262,50 EUR steuerpflichtige und sozialversicherungspflichtige Fahrten zwischen Wohnung und 1. Tätigkeitsstätte

#### **Beachten Sie**:

Bei einem Viertel-Bruttolistenpreis:

Zuerst ¼ des Brutto-Listenpreises nehmen und dann auf voll 100,00 EUR abrunden.

### Ħ

#### **Hinweis**

Die Lohnart 874 wird nicht abgerechnet , wenn der Geldwertevorteil unter dem maximalen Betrag, der pauschaliert werden kann, liegt.

Ħ

**Hinweis zu Elektro-/Hybridfahrzeugen**

Bei einem Elektro-/Hybridfahrzeug wird der geldwerte Vorteil aus dem reduzierten Brutto-Listenpreispreis berechnet.

#### **Wichtiger Hinweis zur Abrechnung mit Einzelbewertung**

Bei der Einzelbewertung wird die Anzahl der tatsächlichen Fahrten zwischen Wohnung und 1. Tätigkeitsstätte automatisch auf jährlich 180 Fahrten begrenzt. Für darüber hinaus abgerechnete Fahrten ermitteln die Lohnprogramme keinen geldwerten Vorteil.

Ob die Einzelbewertung oder die 0,03 %-Methode angewendet wird, muss für jedes Kalenderjahr **einheitlich für alle** dem Arbeitnehmer überlassenen betrieblichen Kraftfahrzeuge festgelegt werden.

Wenn die Lohnsteuerbescheinigung für das Kalenderjahr noch nicht übermittelt wurde, kann die Bewertungsmethode rückwirkend für das komplette laufende Kalenderjahr gewechselt werden. Für die Einzelbewertung muss der Mitarbeiter eine schriftliche, kalendermonatliche und fahrzeugbezogene Erklärung abgeben. Die Erklärung muss Angaben enthalten, an welchen Tagen (mit Datumsangabe) der Firmenwagen für Fahrten zwischen Wohnung und 1. Tätigkeitsstätte genutzt wurde. Die Erklärung dient als Beleg und muss zum Lohnkonto aufbewahrt werden.

Ein unterjähriger Wechsel der Bewertungsmethode ist nicht zulässig.

## **Von der 0,03 % Methode auf Einzelbewertung zu Beginn des Jahrs wechseln**

#### **Vorgehen:**

R

**1**

In den Bearbeitungsmonat 12/JJJJ wechseln und beim nicht mehr genutzten Firmenwagen unter Personaldaten | Entlohnung | Firmenwagen/Firmenrad im Feld Nutzungsende 12/JJJJ erfassen.

**2** In den Bearbeitungsmonat 01/JJJJ wechseln und unter Personaldaten | Entlohnung | Firmenwagen/Firmenrad das neue Fahrzeug zuordnen. Die ergänzenden Angaben müssen so erfasst werden, wie im Kapitel Fahrten zwischen Wohnung und 1. Tätigkeitsstätte abrechnen – Einzelbewertung der tatsächlichen Fahrten - ohne Lohnsteuerpauschalierung beschrieben.

## **Von der 0,03 % Methode auf Einzelbewertung unterjährig wechseln z. B. im Februar, rückwirkend ab Januar**

### **Voraussetzung:**

Relevante Stammlohnarten / Auswertungen / Netto-Bezüge/Netto-Abzüge

Firmenwagen/Firmenrad (Dok.-Nr. 1021118)

## **Vorgehen:**

**1**

In den Bearbeitungsmonat 01/JJJJ wechseln.

Personaldaten | Entlohnung | Firmenwagen/Firmenrad wählen.

- **2** Registerkarte Fahrten zw. Wohnung/erster Tätigkeitsstätte wählen.
- **3** In der Gruppe Einzelbewertung der tatsächlichen Fahrten zwischen Wohnung und erster Tätigkeitsstätte im Feld Anzahl Fahrten im Monat den entsprechenden Wert erfassen.

**Beachten Sie**: Die rückwirkende Erfassung in den in Personal-Stammdaten löst eine automatische Nachberechnung aus.

### 3.6 Regelmäßige Privatfahrten mit dem Firmenwagen abrechnen

#### **Beispiel:**

Eine beschäftigte Person nutzt ihren Firmenwagen zusätzlich regelmäßig privat.

Der geldwerte Vorteil für die Benutzung des Firmenwagens zu reinen Privatfahrten muss monatlich mit 1 % des Brutto-Listenpreises des Fahrzeugs angesetzt werden. Der Brutto-Listenpreis für den Pkw beträgt 25.000,00 EUR.

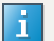

#### **Hinweis**

Für die Veranlagungszeiträume 2021 bis 2026 (befristeter Übergangszeitraum) wurde die Entfernungspauschale ab dem 21. Kilometer erhöht:

- Auf 0,35 EUR pro Kilometer (Veranlagungszeitraum 2021) und
- Auf 0,38 EUR pro Kilometer (Veranlagungszeitraum 2022 2026).

Auf den ersten 20 Kilometer gelten weiterhin 0,30 EUR je vollen Kilometer.

## **Angaben für die Abrechnung des Firmenwagens erfassen**

### **Vorgehen:**

**1** Personaldaten | Entlohnung | Firmenwagen/Firmenrad wählen.

- **2** Auf das Symbol (Firmenwagen/Firmenrad neu) klicken. Das Fenster Firmenwagen anlegen öffnet sich.
- <sup>3</sup> Auf das Symbol □ (Firmenwagen/Firmenrad auswählen) klicken, den Firmenwagen wählen und der beschäftigten Person zuordnen.
- **4** In der Liste Nutzungshäufigkeit den Eintrag regelmäßig wählen.
- **5** Im Feld Nutzungsende den letzten Monat erfassen, in dem die beschäftigte Person den Firmenwagen letztmalig nutzt.

**Beachten Sie**: Wenn der Arbeitnehmer austritt, muss das Nutzungsende erfasst werden. Hier kann der Monat des Austritts erfasst werden.

**6** Registerkarte Privatfahrten wählen und Kontrollkästchen Abrechnung von Privatfahrten aktivieren.

**Beachten Sie**: Wenn das Firmenfahrzeug bei einer Arbeitsunterbrechung für einen vollen Monat nicht abgerechnet wird, das Kontrollkästchen deaktivieren.

Der Privatfahrten werden mit der Stammlohnart 873 Privatfahrten in Höhe von 500,00 EUR steuerpflichtig und sozialversicherungspflichtig im Brutto-Teil der Lohnabrechnung ausgewiesen und mit dem individuellen Netto-Abzug im Netto-Teil der Lohnabrechnung wieder abgezogen.

#### **Berechnung:**

Brutto-Listenpreis auf volle 100,00 EUR abgerundet = 50.000,00 EUR

1 % von 50.000,00 EUR = 500,00 EUR Steuer – und SV-pflichtige Privatfahrten

#### **Beachten Sie**:

Bei einem Viertel-Bruttolistenpreis:

Zuerst ¼ des Brutto-Listenpreises nehmen und dann auf voll 100,00 EUR abrunden.

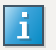

#### **Hinweis zu Elektro-/Hybridfahrzeugen**

Bei einem Elektro-/Hybridfahrzeug wird der geldwerte Vorteil aus dem reduzierten Brutto-Listenpreispreis berechnet.

### 3.7 Gelegentliche Privatfahrten mit dem Firmenwagen abrechnen

#### **Beispiel:**

Eine beschäftigte Person nutzt ihren Firmenwagen zusätzlich gelegentlich privat (bis maximal 5 Kalendertage im Kalendermonat).

Der Brutto-Listenpreis beträgt 25.000,00 EUR.

Der geldwerte Vorteil für die gelegentliche (bis maximal 5 Kalendertage im Kalendermonat) Benutzung des Firmenwagens zu reinen Privatfahrten muss monatlich mit 0,001 % des Brutto-Listenpreises des Fahrzeugs je Fahrtkilometer angesetzt werden.

Im Beispiel nutzt die beschäftigte Person den Firmenwagen für Privatfahrten von 400 km.

## **Angaben für die Abrechnung des Firmenwagens erfassen**

### **Vorgehen:**

**1** Personaldaten | Entlohnung | Firmenwagen/Firmenrad wählen.

- Auf das Symbol  $\Box$  (Firmenwagen/Firmenrad neu) klicken. Das Fenster Firmenwagen/Firmenrad anlegen öffnet sich.
- <sup>3</sup> Auf das Symbol □ (Firmenwagen/Firmenrad auswählen) klicken, den Firmenwagen wählen und der beschäftigten Person zuordnen.
- **4** In der Liste Nutzungshäufigkeit den Eintrag gelegentlich wählen.
- **5** Im Feld Nutzungsende den letzten Monat erfassen, in dem die beschäftigte Person den Firmenwagen letztmalig nutzt.

**Beachten Sie**: Wenn der Arbeitnehmer austritt, muss das Nutzungsende erfasst werden. Hier kann der Monat des Austritts erfasst werden.

**6** Registerkarte Privatfahrten wählen und Kontrollkästchen Abrechnung von Privatfahrten aktivieren.

**Beachten Sie**: Wenn das Firmenfahrzeug bei einer Arbeitsunterbrechung für einen vollen Monat nicht abgerechnet wird, das Kontrollkästchen deaktivieren.

**7** In der Gruppe Bei gelegentlicher Nutzung des Firmenwagens im Feld Fahrtkilometer im Monat 400 erfassen.

Der geldwerte Vorteil wird automatisch berechnet.

Der Privatfahrten werden mit der Stammlohnart 873 Privatfahrten in Höhe von 100.00 EUR Steuer und SV-pflichtig im Brutto-Teil der Lohnabrechnung ausgewiesen und mit dem individuellen Netto-Abzug im Netto-Teil der Lohnabrechnung wieder abgezogen.

#### **Berechnung:**

Brutto-Listenpreis auf volle 100,00 EUR abgerundet = 25.000,00 EUR

0,001 % von 25.000,00 EUR \* 400 km = 100,00 EUR Steuer – und SV-pflichtige Privatfahrten

#### **Beachten Sie**:

H.

Bei einem Viertel-Bruttolistenpreis:

Zuerst ¼ des Brutto-Listenpreises nehmen und dann auf voll 100,00 EUR abrunden.

**Hinweis zu Elektro-/Hybridfahrzeugen**

Bei einem Elektro-/Hybridfahrzeug wird der geldwerte Vorteil aus dem reduzierten Brutto-Listenpreispreis berechnet.

### 3.8 Zuzahlungen der beschäftigten Person erfassen

Ggf. müssen beschäftigte Personen für die private Nutzung des Firmenwagens bezahlen.

- Einmalige Zuzahlung: Die Zuzahlung kann einmalig zu den Anschaffungskosten des Firmenwagens anfallen. Die beschäftigte Person wählt Extras, die ihm nach der betrieblichen Regelung nicht zustehen. Z. B. wählt sie ein teureres Auto oder eine besondere Ausstattung.
- Wiederkehrende Zuzahlung: Die Zuzahlung kann laufend anfallen. Z. B.
	- pauschale oder kilometerbezogene Zuzahlungen
	- (teilweise) Übernahme der Leasingraten
	- Übernahme der Treibstoffkosten für die Privatfahrten
	- Bereitstellung der privaten Garage für den Firmenwagen
	- Waschen und Pflegen des Firmenwagens

Mit LODAS können Sie Zuzahlungen der beschäftigten Personen erfassen und abrechnen. Der geldwerte Vorteil wird dadurch automatisch gemindert.

#### **Begrenzung der Zuzahlung auf die Höhe des geldwerten Vorteils**

Die Höhe der Zuzahlung ist auf den geldwerten Vorteil begrenzt ist (BMF-Schreiben vom 19.04.2013 GZ IV C5 – S 2334/11/10004 DOK 2013/03564989 unter Rn. 4 Satz 2). Im Brutto-Teil eine höhere Zuzahlung abzurechnen, ist nicht möglich.

### **3.8.1 Monatliche Zuzahlung je gefahrenen Kilometer erfassen**

Ħ

#### **Beispiel:**

Eine beschäftigte Person muss für Privatfahrten einen Kilometersatz von 0,15 EUR je gefahrenem Kilometer bezahlen.

Im Beispiel sind 400 km gefahren worden.

## **Angaben für die Abrechnung der Zuzahlung erfassen**

### **Vorgehen:**

- **1** Mandantendaten | Lohnarten wählen.
- **2** Auf Symbol (Lohnart neu) klicken und die **Stammlohnart 295** (km x Zuschlag) anlegen.

**3** Registerkarte Allgemein wählen und im Feld Zuschlag 0,15 erfassen.

**4** Registerkarte Steuer/SV/UV wählen.

**5** Steuer- und SV-Behandlung1-Bezüge St/SV Pflichtig wählen.

Bewegungsdaten | Erfassungstabellen, Registerkarte Standard wählen und Zeile wie folgt erfassen:

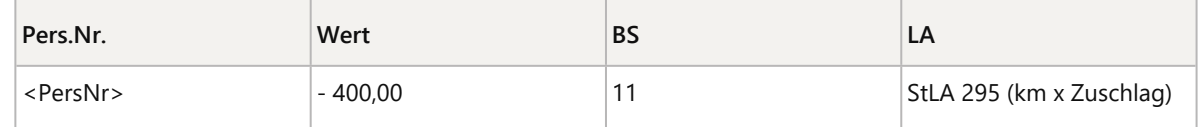

Die monatliche Zuzahlung schmälert im abzurechnenden Monat das steuerpflichtige und sozialversicherungspflichtige Brutto.

### **3.8.2 Monatliche Zuzahlung pauschaler Betrag erfassen**

#### **Beispiel:**

Eine beschäftigte Person muss für die private Nutzung eines Firmenwagens pauschal 100,00 EUR bezahlen. Der Brutto-Listenpreis beträgt 20.000,00 EUR.

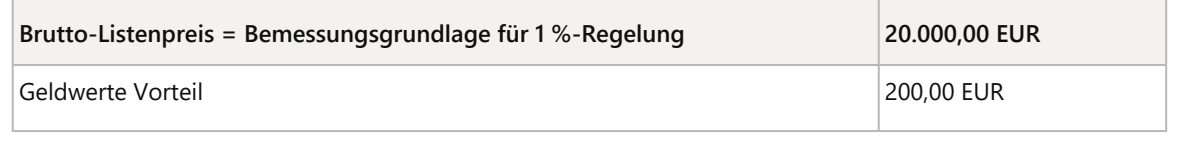

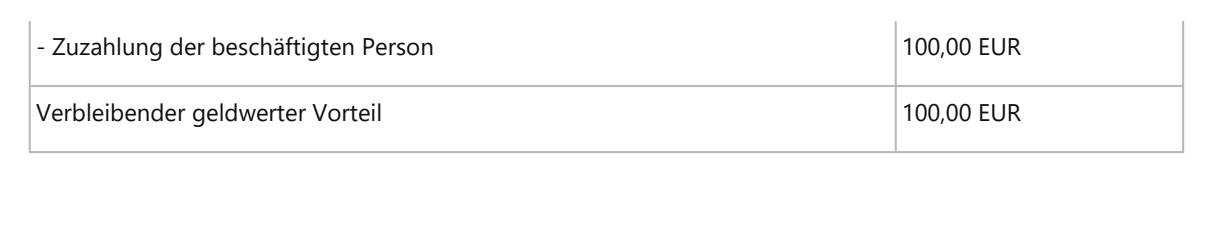

## **Angaben für die Abrechnung der Zuzahlung erfassen**

### **Vorgehen:**

- **Mandantendaten | Lohnarten wählen.**
- **2** Auf das Symbol (Lohnart neu) klicken und die Stammlohnart **881 Zuzahl. Firmenw. Stpfl.** und **882 Zuzahl. Firmenw. p. St.** anlegen.
- **3** 2 freie Netto–Bezugs-/ Netto-Abzugsnummern zwischen **9001 9079** anlegen unter Mandantendaten | Netto-Bezüge/Netto-Abzüge. Wenn jede Nutzungsart gesondert auf der Brutto/Netto-Abrechnung ausgewiesen wird, mehrere Netto-Bezüge/-Abzüge anlegen.
- **4** Diese Netto-Abzüge/Netto-Bezüge den neuen Lohnarten: Mandantendaten | Lohnarten, Registerkarte Allgemein, Feld Folge Netto-Abzug/Netto-Bezug

Der Netto-Bezug/-Abzug wird automatisch vorgenommen.

#### **Eigenen Folge-Netto-Abzug für Lohnarten 881 und 882 anlegen**

Damit die Berechnungen auf der Brutto/Netto-Abrechnung nachvollziehbar sind, empfiehlt es sich jeweils einen eigenen Folge-Netto-Abzug für die Lohnarten **881** und **882** zu verwenden.

Wenn die gleichen Folge-Netto-Abzüge verwendet werden, welche auch bei den Stammlohnarten **873** - **875** eingestellt sind, werden die Beträge verrechnet.

Bei der Auswahl des Folge-Netto-Abzugs ist darauf zu achten, dass sich diese nicht mit dem Folge-Netto-Abzug aus Personaldaten | Entlohnung | Firmenwagen, Registerkarte Zuzahlung überschneidet.

Auch hier findet sonst eine Verrechnung statt.

## **Pauschale Zuzahlung der beschäftigten Person in den Personaldaten erfassen**

### **Vorgehen:**

 $\vert \, \mathrm{1} \vert$ 

Personaldaten | Entlohnung | Firmenwagen/Firmenrad, Registerkarte Zuzahlung wählen.

2 Gleichbleibenden Betrag erfassen in der Gruppe Laufende Zuzahlung im Feld Höhe der laufenden Zuzahlung/Monatspauschale.

Der Betrag wird in der Brutto/Netto-Abrechnung mit der Lohnart **881 Zuzahl. Firmenw. Stpfl.** im Brutto-Teil mit Minus ausgewiesen und im Netto-Bereich mit dem individuellen Netto-Bezug wieder dazu addiert.

## **Zuzahlung direkt an Arbeitgeber leisten über die Lohnabrechnung**

### **Vorgehen:**

**1** Eine freie Netto-Abzugsnummer zwischen **9001 - 9079** anlegen unter Mandantendaten | Netto-Bezüge/Netto-Abzüge.

**2** Personaldaten | Entlohnung | Firmenwagen/Firmenrad, Registerkarte Zuzahlung wählen.

- **3** In der Gruppe Verrechnung der laufenden Zuzahlung (Netto-Abzug) Kontrollkästchen Verrechnung im Rahmen der Lohnabrechnung aktivieren.
- **4** Angelegten Netto-Abzug mit dem Auswahlpfeil in der Gruppe Netto-Abzug/Bezeichnung wählen.

In der Brutto/Netto-Abrechnung wird die Verrechnung der Zuzahlung in Höhe von 100,00 EUR als Netto-Abzug dargestellt.

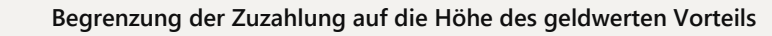

Wenn der erfasste pauschale Betrag höher ist als der geldwerte Vorteil, wird die Zuzahlung nur in Höhe des geldwerten Vorteils abgerechnet.

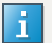

H

### **Monatliche Zuzahlung**

Die monatliche Zuzahlung verringert im abzurechnenden Monat das steuerpflichtige und sozialversicherungspflichtige Brutto.

## **3.8.3 Einmalige Zuzahlung erfassen**

**Beispiel:**

Die beschäftigte Person leistet eine einmalige Zuzahlung in Höhe von 2.000,00 EUR, die an den Arbeitgeber mit der Gehaltsabrechnung bezahlt werden. Der Brutto-Listenpreis des Fahrzeugs beträgt 25.000,00 EUR. Die beschäftigte Person nutzt das Firmenfahrzeug nur für private Fahrten.

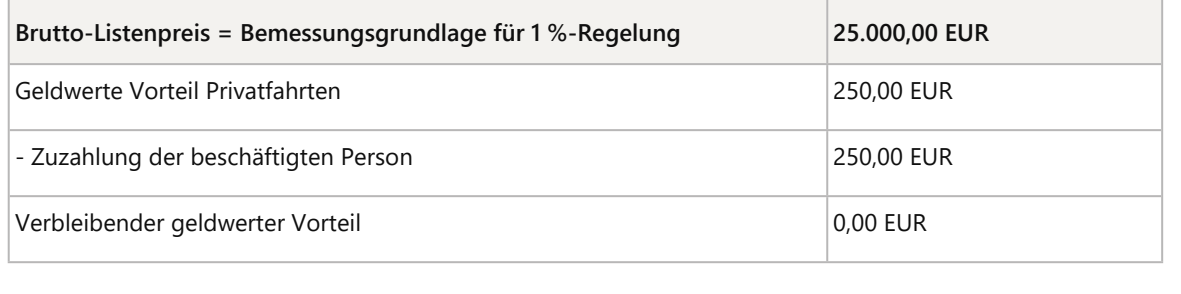

## **Angaben für die Abrechnung der Zuzahlung erfassen**

### **Voraussetzung:**

Mandantendaten | Lohnarten wählen.

Auf Symbol (Lohnart neu) klicken und die Stammlohnart **881 Zuzahl. Firmenw. Stpfl.** anlegen.

#### **Vorgehen:**

**1** Eine freie Netto-Bezugs/-Netto-Abzugs Nummer zwischen 9001 - 9079 anlegen unter Mandantendaten | Netto-Bezüge/Netto-Abzüge. Wenn jede Nutzungsart gesondert auf der Brutto/Netto-Abrechnung ausgewiesen wird, mehrere Netto-Bezüge/-Abzüge anlegen.

**2** Diese Netto-Bezugs/Netto-Abzugs Nummern der neuen Lohnart zuordnen unter Mandantendaten | Lohnarten, Registerkarte Allgemein im Feld Folge Netto-Abzug/Netto-Bezug.

Der Netto-Bezug/-Abzug wird automatisch vorgenommen.

 $\vert \hspace{0.1cm} \vert$ 

#### **Eigenen Folge-Netto-Abzug für Lohnarten 881 und 882 anlegen**

Damit die Berechnungen auf der Brutto/Netto-Abrechnung nachvollziehbar sind, empfiehlt es sich jeweils einen eigenen Folge-Netto-Abzug für die Lohnarten **881** und **882** zu verwenden.

Wenn die gleichen Folge-Netto-Abzüge verwendet werden, welche auch bei den Stammlohnarten **873** - **875** eingestellt sind, werden die Beträge verrechnet.

Bei der Auswahl des Folge-Netto-Abzugs ist darauf zu achten, dass sich diese nicht mit dem Folge-Netto-Abzug aus Personaldaten | Entlohnung | Firmenwagen, Registerkarte Zuzahlung überschneidet.

Auch hier findet sonst eine Verrechnung statt.

## **Pauschale Zuzahlung der beschäftigten Person in den Personaldaten erfassen**

## **Vorgehen:**

**2**

**1** Personaldaten | Entlohnung | Firmenwagen/Firmenrad, Registerkarte Zuzahlung wählen.

In der Gruppe Einmalige Zuzahlungen im Feld Höhe der einmaligen Zuzahlung (Gesamtbetrag) 2.000,00 EUR erfassen.

Der Betrag in Höhe von 250,00 EUR wird in der Brutto/Netto-Abrechnung mit der Lohnart **881 Zuzahl. Firmenw. Stpfl.** im Brutto-Teil so lange mit Minus ausgewiesen, bis die 2.000,00 EUR ausgeschöpft sind. Im Netto-Bereich wird der Betrag in Höhe von 250,00 EUR so lange mit dem individuellen Netto-Bezug wieder dazu addiert, bis die 2.000,00 EUR ausgeschöpft sind.

## **Zuzahlung direkt an den Arbeitgeber leisten über die Lohnabrechnung**

## **Vorgehen:**

**1** Eine freie Netto-Abzugsnummer zwischen 9001 - 9079 anlegen unter Mandantendaten | Netto-Bezüge/Netto-Abzüge.

Personaldaten | Entlohnung | Firmenwagen/Firmenrad, Registerkarte Zuzahlung wählen.

**3** In der Gruppe Verrechnung der einmaligen Zuzahlung (Netto-Abzug) Kontrollkästchen Verrechnung im Rahmen der Lohnabrechnung aktivieren.

**4** Angelegten Netto-Abzug mit dem Auswahlpfeil in der Gruppe Netto-Abzug/Bezeichnung wählen.

In der Brutto/Netto-Abrechnung wird die Verrechnung der Zuzahlung in Höhe von 2.000,00 EUR einmalig als Netto-Abzug dargestellt.

## H.

#### **Verrechnung der Zuzahlung in Raten**

Die Zuzahlung kann auch in Raten verrechnet werden. Dazu in der Gruppe Ratenzahlung im Feld Betrag/Rate den jeweiligen Betrag erfassen und ein Abrechnungsintervall wählen. Bei der erstmaligen Einrichtung mit Intervall monatlich, vierteljährlich, halbjährlich und jährlich beginnt die Verrechnung in dem Bearbeitungsmonat der Eingabe.

Bei einer Umstellung des Intervalls z. B. von monatlich auf vierteljährlich oder von vierteljährlich auf halbjährlich wird die nächste Rate im Monat der Umstellung gezahlt. Danach folgt die Verrechnungspause im nächsten Monat.

## 3.9 Familienheimfahrten abrechnen

#### **Beispiel:**

Der Arbeitnehmer führt einen beruflich veranlassten doppelten Haushalt. Der Arbeitgeber hat ihm einen Firmenwagen zur Verfügung gestellt. Zusätzlich zur Familienheimfahrt an jedem Wochenende fährt er alle 2 Wochen einmal unter der Woche zu seinem Familienwohnsitz (einfache Entfernung 200 km).

#### **Beachten Sie:**

### H.

#### **Kein lohnsteuerlicher geldwerter Vorteil**

Für **eine** wöchentliche Familienheimfahrt entsteht aus der Nutzung eines Firmenwagens kein lohnsteuerlicher geldwerter Vorteil, aber **umsatzsteuerlich** liegt ein steuerpflichtiger Sachbezug vor. Damit die 1. Heimfahrten pro Woche automatisch gebucht werden kann, steht Ihnen ab LODAS 11.83 ein zusätzliches Feld zur Verfügung. Darüber hinaus müssen unter Mandantendaten | Finanzbuchführung | Buchungsbeleg Kontenverwaltung im Register Sonstige Konten die Konten für die Umsatzsteuerkorrektur Firmenwagen/Firmenrad erfasst werden.

## **Familienheimfahrten abrechnen**

#### **Vorgehen:**

- **1** Personaldaten | Entlohnung | Firmenwagen/Firmenrad wählen.
- **2** Auf Symbol (Firmenwagen/Firmenrad neu) klicken. Das Fenster Firmenwagen/Firmenrad anlegen öffnet sich.
- <sup>3</sup> Auf Symbol □ (Firmenwagen/Firmenrad auswählen) klicken. Den Firmenwagen wählen und der beschäftigten Person zuordnen.
- **4** Registerkarte Familienheimfahrten wählen und Kontrollkästchen Abrechnung von Familienheimfahrten aktivieren.
- **5** Im Feld Einfache Entfernung 200 erfassen.
- **6** In der Gruppe Familienheimfahrten im Monat je Woche im Feld Anzahl erste Heimfahrten (kein geldw. Vorteil, nur USt.) 4 erfassen.

Die umsatzsteuerliche Bemessungsgrundlage wird ermittelt und über den Buchungsbeleg in die Finanzbuchführung übergeben.

**7** Im Feld Anzahl ab der zweiten Heimfahrt (geldw. Vorteil) 2 erfassen.

Der geldwerte Vorteil wird automatisch berechnet.

Die Lohnart **876 Familienheimfahrten** wird steuerpflichtig und sozialversicherungspflichtig im Brutto-Teil der Lohnabrechnung ausgewiesen und mit dem individuellen Netto-Abzug im Netto-Teil der Lohnabrechnung wieder abgezogen.

#### **Berechnung:**

Brutto-Listenpreis auf volle 100 EUR abgerundet = 35.000,00 EUR

0,002 % \* 35.000,00 EUR \* 200 km \* 2 Fahrten = 280,00 EUR steuerpflichtige und sozialversicherungspflichtige Familienheimfahrten.

#### **Beachten Sie**:

Bei einem Viertel-Bruttolistenpreis:

Zuerst ¼ des Brutto-Listenpreises nehmen und dann auf voll 100,00 EUR abrunden.

### 3.10 Neues Fahrzeug mit gleichbleibendem Kennzeichen erfassen

#### **Beispiel:**

Arbeitgeber stellen einen Firmenwagen zur Verfügung mit dem Kennzeichen YX-123. Der Firmenwagen wird letztmalig im Monat 05/JJJJ berücksichtigt. Der Firmenwagen wird durch ein neues Fahrzeug ersetzt, das Kennzeichen bleibt erhalten. Das neue Fahrzeug wird ab Abrechnungsmonat 08/JJJJ berücksichtigt.

### **Angaben erfassen bei neuem Fahrzeug aber unverändertem Kennzeichen**

#### **Vorgehen:**

- **1** Im Bearbeitungsmonat 05/JJJJ Mandanten | Organisationseinheiten | Firmenwagen/Firmenrad wählen.
- **2** Beim entsprechenden Fahrzeug das Nutzungsende 05/JJJJ erfassen.
- **3** Personaldaten | Entlohnung | Firmenwagen/Firmenrad wählen.
- **4** Auch hier das **Nutzungsende** 05/JJJJ erfassen.
- **5** In den Bearbeitungsmonat 08/JJJJ wechseln.
- **6** Mandantendaten | Organisationseinheiten | Firmenwagen/Firmenrad wählen.
- **7** Entsprechendes Fahrzeugkennzeichen wählen und die Eingabe im Feld Nutzungsende löschen.
- 8 Ggf. die Felder Fahrzeugbeschreibung, Fahrzeughersteller, Fahrzeugmodell und Brutto-Listenpreis ändern.
- **9** Personaldaten| Entlohnung | Firmenwagen/Firmenrad wählen.
- **10** Fahrzeugkennzeichen wählen und die Eingabe im Feld Nutzungsende löschen.
- **11** Ggf. die Angaben in den Registerkarten Privatfahrten, Fahrten zw. Wohnung/erster Tätigkeitsstätte und Familienheimfahren anpassen.

## l fi

#### **Fahrzeug neu anlegen**

Das Fahrzeug kann auch neu angelegt werden. Da aber nicht mehrfach das gleiche Kennzeichen erfasst werden kann, muss eine Unterscheidung im Kennzeichen vorhanden sein. Beispiel: N-123 und noch einmal N-123/A.

## 3.11 Unterstützung bei DATEV buchen (kostenpflichtig)

Wenn Sie bei diesem Thema Unterstützung brauchen, bietet DATEV eine individuelle Kurzberatung/-einrichtung an.

- Für Steuerberater: Informationen und Buchung
- Für Unternehmer: Informationen und Buchung

Als weiteres Unterstützungsangebot bei Einzelanfragen können Sie einen telefonischen Kontakt über unseren DATEV-Terminservice buchen.

Wählen Sie aus einem Angebot an Terminen den für Sie passenden Termin und unsere Service-Experten rufen Sie an.

Einzelanfragen: Der Umfang der Anfrage ist vergleichbar mit einem Servicekontakt oder Anruf im telefonischen Kundensupport (keine Ersteinrichtung oder Schulung).

## 4 Weitere Informationen

- Firmenwagen anlegen und abrechnen (Dok.-Nr. 9293988)
- Elektro- und Hybridelektrofahrzeuge Beispiele für LODAS (Dok.-Nr. 1004256)
- Umsatzsteuerdifferenz buchen bei Elektro-Firmenwagen und Firmenrädern in LODAS (Dok.-Nr. 1024042)

Weitere Informationen zum rechtlichen Hintergrund:

▪ Firmenwagen zur privaten Nutzung - Lexikon Lohn und Personal (Dok.-Nr. 5300265) (ggf. LEXinform-Abonnement erforderlich)

Seminar buchen: Der Dienstwagen - arbeits- und steuerrechtliche Grundlagen für die Lohnabrechnung (Art.-Nr. 78495)

# Kontextbezogene Links

## Andere Nutzer sahen auch:

- Umsatzsteuerdifferenz buchen bei Elektro-Firmenwagen und Firmenrädern in LODAS
- Firmenwagen abrechnen Beispiele für Lohn und Gehalt
- Firmenwagen
- Buchungsbeleg in LODAS für die Finanzbuchführung einrichten
- Neuerungen in Einkommensteuer 2022 Version 26.1

Copyright © DATEV eG